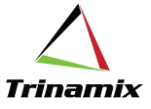

# **How to Integrate Inventory Management from Oracle EBS to Oracle Cloud**

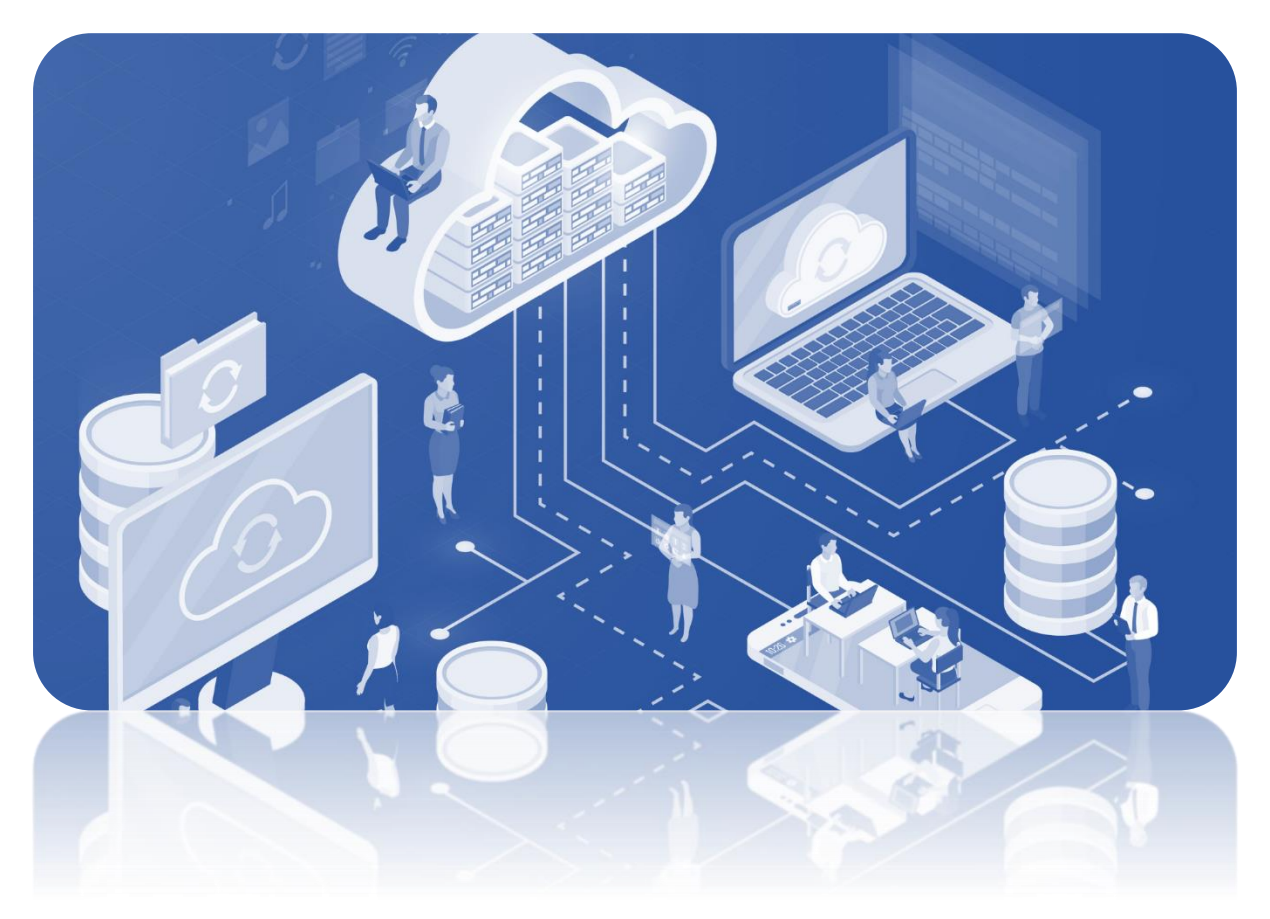

## **Blog By – Chirashree Satarupa**

**How to Integrate Inventory Management from Oracle EBS to Oracle Cloud: Blog By – Chirashree Satarupa**

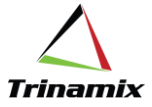

Oracle EBS (Enterprise Business Suite) and Oracle Cloud are two different offerings by Oracle Corporation with their own set of benefits, and they have distinct differences in terms of their features, deployment, and maintenance.

### **Why Oracle Cloud?**

There are several benefits to migrating from Oracle EBS Inventory management to Oracle Cloud Inventory management, including:

- 1. **Improved scalability:** Highly scalable and can support the growth of the business where the inventory management needs can be adjusted easily based on the changes in demand or the size of the business.
- 2. **Better visibility:** Provides real-time visibility into inventory levels, allows to make better decisions about replenishment, ordering, and shipping. Also can easily track inventory across multiple locations, improving our overall inventory accuracy.
- 3. **Enhanced automation:** Automate many inventory management tasks, such as reorder notifications and stock adjustments, which helps to reduce the risk of human error and increase the efficiency of the inventory management processes.
- 4. **Improved security:** Offers advanced security features, such as data encryption, access controls, and threat detection, which can help protect valuable inventory information and prevent data breaches.
- 5. **Access to new features:** Constantly being updated with new features and capabilities, such as machine learning algorithms to optimize inventory levels and predictive analytics to forecast demand.
- 6. **Increased agility:** Helps in responding quickly to changing business needs, market demands, and customer expectations by leveraging real-time data, analytics, and automation capabilities.
- 7. **Reduced Costs:** Reduce costs by eliminating the need for hardware, software, and infrastructure maintenance. Additionally, cloud-based solutions offer a pay-as-you-go pricing model that can be more cost-effective than EBS Inventory management.
- 8. **Enhanced collaboration:** Allows seamless integration with other cloud-based systems and applications, such as Oracle Cloud ERP, that can facilitate better communication and collaboration.

Overall, migrating from Oracle EBS Inventory management to Oracle Cloud Inventory management can help improve the efficiency and effectiveness of inventory management processes while also reducing costs and increasing scalability by providing the business with a more robust, flexible, and efficient inventory management solution that can support the growth and innovation objectives.

#### **How to Integrate?**

Integrating Oracle E-Business Suite (EBS) inventory with Oracle Cloud inventory requires a series of steps that involve configuring and setting up the necessary components. Here's a high-level overview of the steps involved in integration.

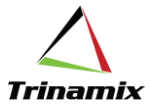

- 1. **Set up Oracle Cloud Inventory:** Before integrating EBS inventory with Oracle Cloud Inventory, first set up Oracle Cloud Inventory. This involves creating an Oracle Cloud account and subscribing to the Oracle Cloud Inventory service. Ensure that it has the necessary privileges to create and manage resources. Also set up the Inventory Management module and configure it to receive data from EBS.
- 2. **Configure Oracle EBS:** Configure the EBS environment for integration by running the necessary setup scripts. We need to configure the EBS adapter to connect to the EBS instance. The EBS adapter is a pre-built adapter that is available in ICS and OIC. We need to provide the EBS connection details such as the hostname, port number, username, and password.
- 3. **Install and configure the required software:** To integrate EBS with Oracle Cloud Inventory, we will need to install and configure the required software. This includes Oracle Integration Cloud Service (ICS), Oracle EBS Adapter, and Oracle Cloud Adapter. The adapters enable communication between the two systems and share data.
- 4. **Configure the Oracle Cloud Inventory Adapter:** Once the adapter is installed in EBS to connect it to Oracle Cloud, we will need to configure the Oracle Cloud Inventory adapter to connect to our Oracle Cloud Inventory instance. This is a pre-built adapter that is available in ICS and OIC. We need to provide the Oracle Cloud Inventory connection details such as Client ID, Endpoint URL etc.
- 5. **Configure the Oracle EBS Adapter:** Once the adapter is installed, we need to configure it to connect to our EBS instance. This involves specifying the connection details for your EBS database, such as the database host, port, service name, username, and password.
- 6. **Create an integration:** Once we have configured the adapters, we can integrate EBS inventory into Oracle Cloud Inventory. We can use the pre-built integration templates available in ICS and OIC or create a custom integration. This involves specifying the business units and inventory organizations that we want to integrate with Oracle Cloud Inventory.
- 7. **Configure Integration Settings:** Once the EBS Adapter is set up, we need to configure the integration settings for Oracle Cloud Inventory. This involves specifying the business units and inventory organizations that we want to integrate with Oracle Cloud Inventory.
- 8. **Enable Data Synchronization:** With the integration settings configured, we can enable data synchronization between Oracle EBS inventory and Oracle Cloud Inventory. This involves specifying the data entities that we want to synchronize, such as item master data, on-hand inventory balances, and inventory transactions.
- 9. **Configure the EBS to OCI integration flow:** Configure the integration flow between EBS and Oracle Cloud Inventory. This includes mapping the data fields and setting up triggers to initiate data transfer. We will need to map the data in the EBS inventory to the corresponding data in the Cloud inventory. This ensures that the data is transferred accurately and consistently between the two systems.
- 10. **Monitor and maintain the integration:** Monitor the integration to ensure that it continues to function correctly and troubleshoot any issues that arise.
- 11. **Test and Validate the integration:** After the integration flows are set up and fields are mapped, we will need to test and validate the integration to ensure that data is flowing correctly between EBS and Oracle Cloud Inventory. We can use the test feature available in ICS and OIC to test the integration.
- 12. **Deploy the integration and Go Live:** Once the integration is running and tested in the lower instance, we can deploy it to production. This involves activating the integration and configuring the runtime settings. Once the integration is tested and validated, we can go live and start using the integrated inventory system.

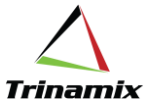

Overall, the process of integrating Oracle EBS inventory into Oracle Cloud inventory can be complex and requires a good understanding of both systems. It's important to note that the specific steps involved in integrating EBS inventory with Cloud inventory can vary depending on the particular configuration and requirements. We may need to consult Oracle's documentation or seek the assistance of an Oracle specialist to ensure a successful integration.

#### **About Author: -**

**Chirashree Satarupa** is a SCM Consultant with over 5 years of experience in Oracle Cloud SCM. She has been a part of multiple implementation and support projects in Inventory Management and Warehouse System Management. She has good experience in Order Management and PDH as well.

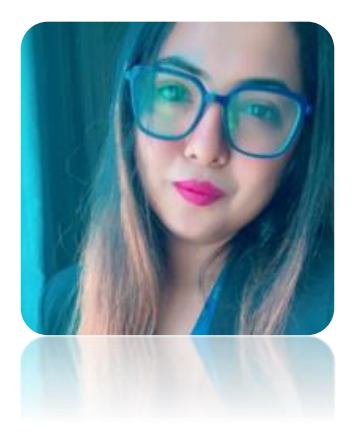

**How to Integrate Inventory Management from Oracle EBS to Oracle Cloud: Blog By – Chirashree Satarupa**